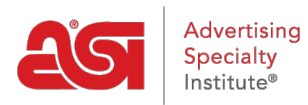

[Soporte de Producto](https://kb.asicentral.com/frame-embed/es-ES/kb) > [ESP Websites](https://kb.asicentral.com/frame-embed/es-ES/kb/esp-websites) > [Manage Site Content](https://kb.asicentral.com/frame-embed/es-ES/kb/manage-site-content) > [Hacer cambios de sitios web](https://kb.asicentral.com/frame-embed/es-ES/kb/articles/make-esp-website-changes-live) [ESP en vivo](https://kb.asicentral.com/frame-embed/es-ES/kb/articles/make-esp-website-changes-live)

Hacer cambios de sitios web ESP en vivo

Tamika C - 2019-10-03 - [Manage Site Content](https://kb.asicentral.com/frame-embed/es-ES/kb/manage-site-content)

Después de realizar cambios en un sitio web ESP o tienda de empresa, utilice la barra de herramientas en la parte superior derecha para obtener una vista previa, ver la página en vivo, y/o hacer cambios en vivo.

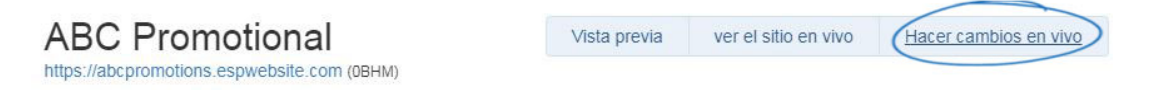

## **Vista previa:**

Aunque no es necesario, se recomienda utilizar el enlace Preview antes de realizar los cambios en directo. En la ventana de vista previa, si está satisfecho con los cambios, haga clic en el botón publicar en la esquina derecha o cierre la ventana de vista previa y siga realizando revisiones.

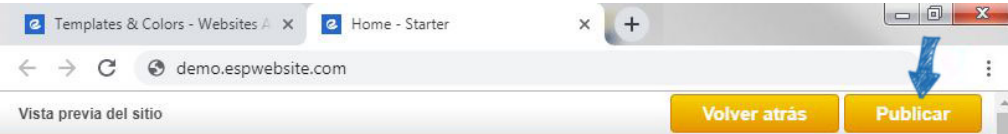

## **Ver sitio en vivo**

El vínculo ver sitio en vivo mostrará su sitio actual en vivo.

## **Hacer cambios en vivo**

Al hacer clic en realizar cambios en vivo, se publicarán los cambios realizados.

Si hace clic en el enlace vista previa, ver sitio en vivo o realizar cambios en vivo y una nueva ventana o pestaña no se abre, es posible que tenga un bloqueador de ventanas emergentes en su lugar.